## **Initiation au développement Qt sur les sockets**

**Philippe Latu** philippe.latu(at)inetdoc.net

#### *http://www.inetdoc.net*

### **Résumé**

Ce support est la suite de l'initiation au développement en Langage C sur les *sockets*. L'objectif est à nouveau le même ; utiliser un code minimaliste accessible aux débutants. Les bibliothèques Qt présentent un grand intérêt lorsque l'on souhaite produire du code indépendant du système d'exploitation sous-jacent. On aborde aussi la programmation orientée objet avec ces bibliothèques.

# **Table des matières**

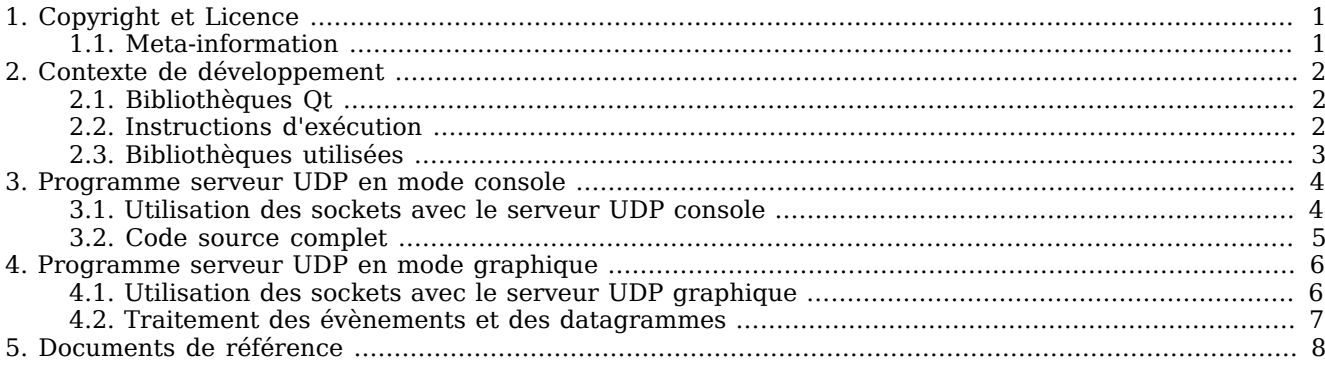

### <span id="page-0-0"></span>**1. Copyright et Licence**

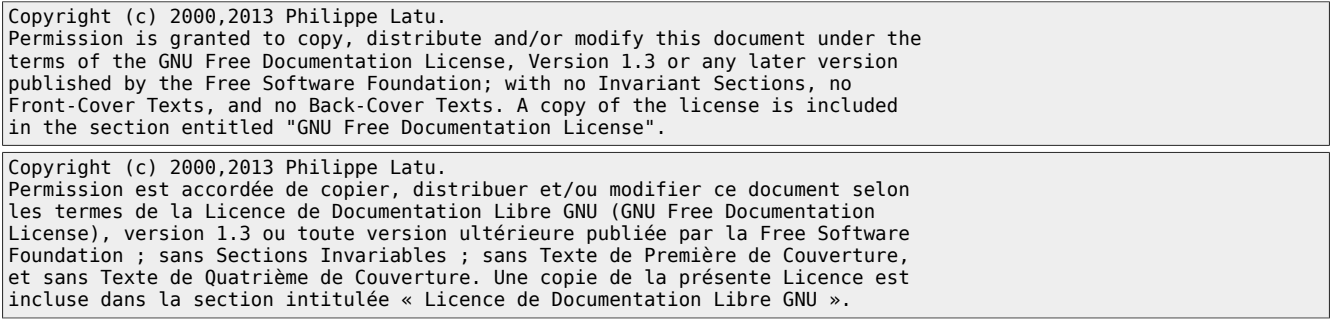

### <span id="page-0-1"></span>**1.1. Meta-information**

Cet article est écrit avec *[DocBook](http://www.docbook.org)*<sup>1</sup> XML sur un système *[Debian GNU/Linux](http://www.debian.org)*<sup>2</sup>. Il est disponible en version<br>imprimable au format PDF : [socket-qt.pdf](http://www.inetdoc.net/pdf/socket-qt.pdf)<sup>3</sup>.

<sup>&</sup>lt;sup>1</sup> <http://www.docbook.org><br><sup>2</sup> <http://www.debian.org><br><sup>3</sup> <http://www.inetdoc.net/pdf/socket-qt.pdf>

### <span id="page-1-0"></span>**2. Contexte de développement**

Comme ce support est la suite de celui sur le Langage C, on reprend le même découpage en deux programmes distincts : un *serveur* et un *client* qui échangent des chaînes de caractères. À la différence du support précédent, on ne présente pas le code des deux programmes. Dans le but de limiter le volume du document, on introduit uniquement le code de la partie serveur qui reçoit le message, le traite et le réexpédie au client. Pour les tests, on peut très bien réutiliser le programme client déjà développé en Langage C : *[Code du](http://www.inetdoc.net/dev/socket-c/socket-c.udp.client.html#socket-c.udp.client.source) [programme udp-client.c](http://www.inetdoc.net/dev/socket-c/socket-c.udp.client.html#socket-c.udp.client.source)*<sup>4</sup>

Le principe d'illustration des communications réseau reste le même : le *client* ou *talker* émet un message que le *serveur* ou *listener* traite et retransmet vers le *client*. Le traitement est toujours aussi minimaliste ; le *serveur* convertit la chaîne de caractères en majuscules.

### <span id="page-1-1"></span>**2.1. Bibliothèques Qt**

Le diagramme ci-dessous présente l'architecture des bibliothèques Qt. Il met en évidence l'indépendance entre les développements et les systèmes d'exploitation cibles.

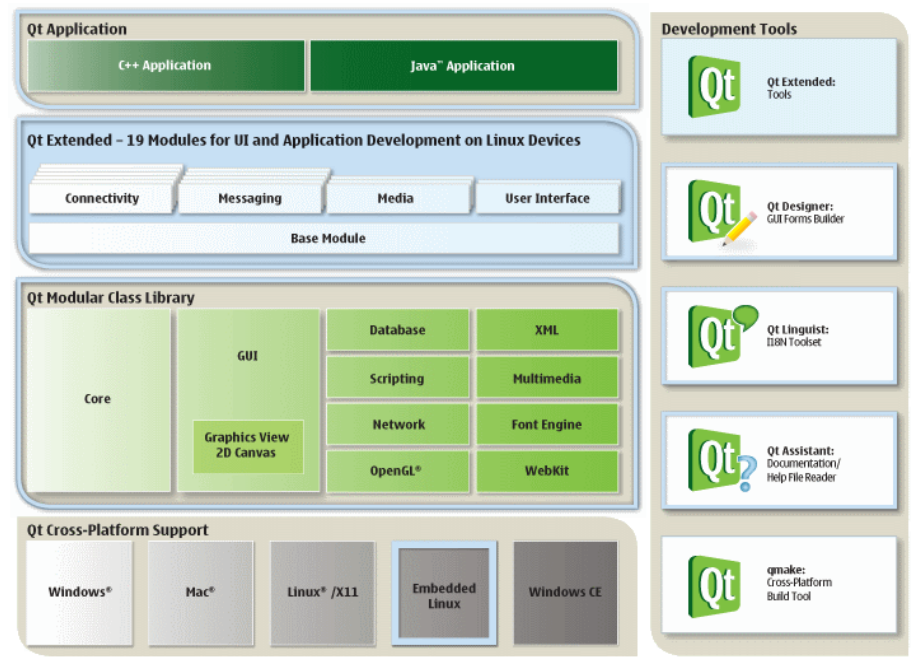

Dans notre contexte, on utilise le Langage C++ et l'environnement de développement intégré QtCreator. Cet environnement comprend les bibliothèques Qt réseau dont nous avons besoin.

On se propose de développer le programme serveur en deux temps.

- Une version sans graphisme mettant en évidence les appels de bibliothèques propres à l'utilisation des *sockets*.
- Une version avec une fenêtre graphique dans laquelle on affiche les messages reçus depuis un programme client ainsi que l'adresse IP et le numéro de port utilisés par ce programme client.

### <span id="page-1-2"></span>**2.2. Instructions d'exécution**

On exécute le programme *client* déjà développé en Langage C dans un *Shell* alors que le programme *serveur* est géré directement par l'environnement *QtCreator*. On peut exécuter ces deux programmes sur le même hôte en utilisant l'interface de boucle locale pour les communications réseau.

<sup>4</sup> <http://www.inetdoc.net/dev/socket-c/socket-c.udp.client.html#socket-c.udp.client.source>

#### Le programme serveur, nogui-udp-listener

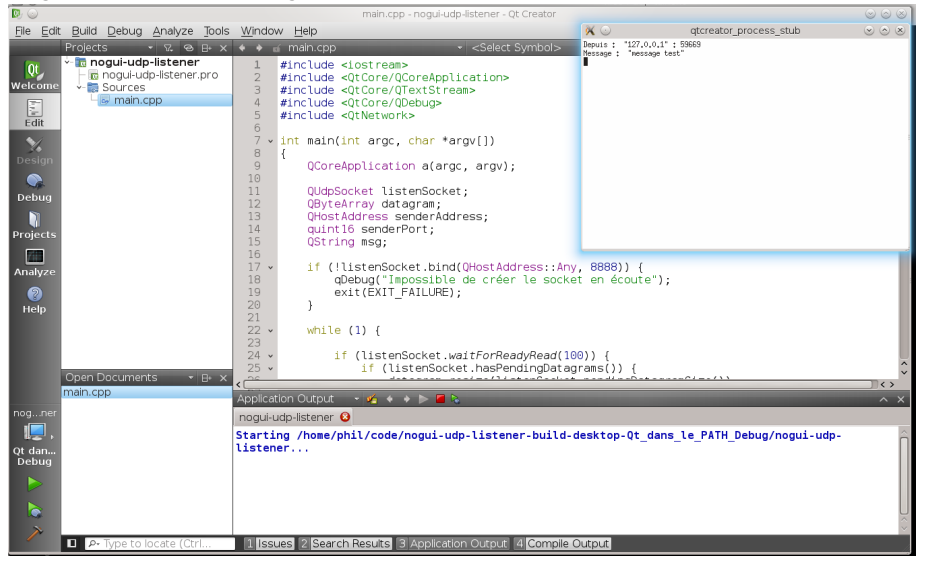

#### **Note** G

Déplacer le pointeur de la souris sur l'image, clicker sur le bouton droit et lancer «Afficher l'image» pour lire les messages.

C'est dans la partie inférieure droite de la copie d'écran que l'on retrouve en rouge les messages échangés entre les programmes *client* et *serveur*. Le code utilisé ici correspond à la version sans graphisme du programme *serveur*.

#### Le programme client, udp-talker.o

```
$ ./udp-talker.o
Entrez le nom du serveur ou son adresse IP : 
127.0.0.1 
Entrez le numéro de port du serveur : 
8888
Entrez quelques caractères au clavier.
Le serveur les modifiera et les renverra.
Pour sortir, entrez une ligne avec le caractère '.' uniquement.
Si une ligne dépasse 100 caractères,
seuls les 100 premiers caractères seront utilisés.
Saisie du message : 
         texte de test avec tabulation et espaces
Message traité : TEXTE DE TEST AVEC TABULATION ET ESPACES
Saisie du message : 
_exit_
Message traité : EXIT
Saisie du message:
serveur arrêté
** Le serveur n'a répondu dans la seconde.
Saisie du message : 
.
```
Lorsque le programme *serveur* est en cours d'exécution, il est possible de visualiser la correspondance entre le processus en cours d'exécution et le numéro de port en écoute à l'aide de la commande **netstat**.

\$ netstat -aup | grep -e Proto -e 8888 (Tous les processus ne peuvent être identifiés, les infos sur les processus non possédés ne seront pas affichées, vous devez être root pour les voir toutes.)<br>Proto Recv-Q Send-Q Adresse locale daresse distante Etat PID/Program name Proto Recv-Q Send-Q Adresse locale Adresse distante Etat PID/Program name<br>udp 0 0 \*:8888 \*:\* 3321/OtCreator U 3321/QtCreator\_UDP

Dans l'exemple ci-dessus, le numéro de port 8888 apparaît dans la colonne Adresse locale et processus numéro 3321 correspond bien au programme QtCreator UDP receiver dans la colonne PID/Program name.

### <span id="page-2-0"></span>**2.3. Bibliothèques utilisées**

Les bibliothèques standards du Langage C utilisées par le programme *client* sont présentées dans le<br>document *[Initiation au développement C sur les sockets](http://www.inetdoc.net/dev/socket-c/)<sup>5</sup>.* On ne s'intéresse ici qu'à l'utilisation de la réseau des bibliothèques Qt.

<sup>5</sup> <http://www.inetdoc.net/dev/socket-c/>

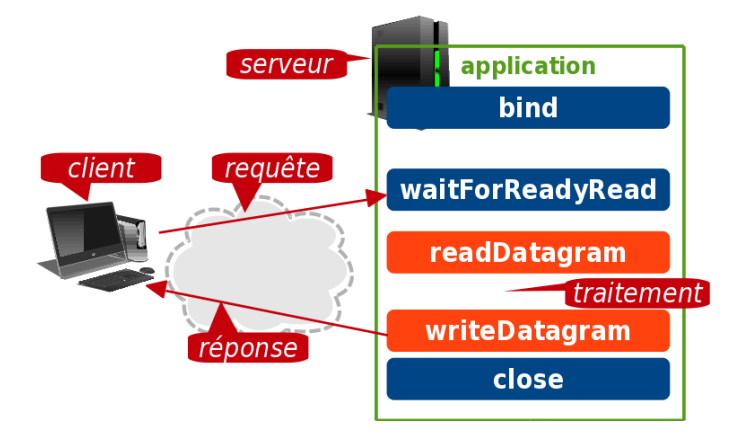

bind

Cette méthode de la classe QUdpSocket assure la liaison d'un *socket* avec les adresses et le numéro de port spécifiés.

#### waitForReadyRead

C'est une fonction bloquante qui attend que de nouvelles données soient disponibles en lecture et que le signal readyRead() ait été émis. Le blocage expire après msecs millisecondes. La valeur par défaut est 30000 millisecondes.

La fonction retourne la valeur booléenne vrai si le signal readyRead() est émis.

readDatagram

Cette fonction assure la réception d'un datagramme de taille inférieure à maxSize octets et le stocke dans le tableau data. L'adresse et le numéro de port de l'émetteur sont stockées dans les pointeurs \*address et \*port (à moins que les pointeurs aient une valeur nulle).

Si maxSize est trop petit, le reste du datagramme est perdu. Pour éviter les pertes de données, on fait appel à pendingDatagramSize() pour déterminer la taille du datagramme en attente avant d'essayer de le lire. Si maxSize vaut 0, le datagramme sera éliminé.

writeDatagram

Cette fonction assure l'émission d'un datagramme de taille size à destination de l'adresse address et du port port. Elle renvoie le nombre d'octets émis avec succès ou -1 en cas d'erreur.

Les datagrammes sont toujours écrits en un bloc. La taille maximum d'un datagramme dépend beaucoup du système utilisé. Elle peut atteindre 8192 octets. Si le datagramme est trop grand, la fonction renvoie -1 et la fonction error() renvoie DatagramTooLargeError. Il est déconseillé d'émettre des datagrammes de plus de 512 octets est en général. Même s'ils sont émis avec succès, ils seront probablement fragmentés au niveau de la couche IP avant d'arriver à leur destination finale.

### <span id="page-3-0"></span>**3. Programme serveur UDP en mode console**

Avec l'environnement intégré de développement QtCreator, il est possible de créer une application en mode console.

À partir de l'écran d'accueil, il faut créer un nouveau projet et choisir Qt Console Application dans la catégorie Application.

L'intérêt de cette étape est de produire un fichier source unique de taille réduite dans lequel on trouve l'ensemble des appels de bibliothèques Qt.

### <span id="page-3-1"></span>**3.1. Utilisation des sockets avec le serveur UDP console**

Avec les bibliothèques Qt, on retrouve les éléments classiques de représentation des communications réseau.

```
QUdpSocket listenSocket;
QByteArray datagram;
QHostAddress senderAddress;
quint16 senderPort;
```
listenSocket

Objet de la classe QUdpSocket constituant le canal de communication entre le sous-système réseau du noyau du système d'exploitation et l'application.

datagram

Objet de la classe QByteArray contenant les données vues de la couche application de la modélisation réseau.

senderAddress

Objet de la classe QHostAddress contenant la représentation de l'adresse de l'hôte qui a émis le datagramme reçu par le serveur.

#### senderPort

Entier en format court contenant le numéro de port utilisé par l'hôte qui a émis le datagramme reçu par le serveur.

```
<snipped/>
if (!listenSocket.bind(QHostAddress::Any\bullet, 8888\bullet)) {
   qDebug("Impossible de créer le socket en écoute");
  exit(EXT_FAILURE)<sup>\odot</sup>;
}
```
- $\bullet$ QHostAddress::Any spécifie que le programme est en écoute sur toutes les adresses IP des interfaces de l'hôte.
- മ L'application est en écoute sur le port numéro 8888 uniquement.
- ❸ Le le programme s'interrompt en cas d'erreur. On reprend ici le même principe que dans les autres programmes écrits en Langage C.

Une fois la liaison en place, le programme attend les datagrammes provenant du client.

```
<snipped/>
if (listenSocket.waitForReadyRead(100)) \bulletif (listenSocket.hasPendingDatagrams()) \Theta) {
    datagram.resize(listenSocket.pendingDatagramSize()); ©
     if (listenSocket.readDatagram(datagram.data(), datagram.size(),
                                     &senderAddress, &senderPort) == -1) {
       listenSocket.close();
       exit(EXIT_FAILURE);
     }
    msg = datagram.data(); \odot
```
- La méthode waitForReadyRead(100) bloque l'exécution du programme pendant 100ms, le temps de détecter 0 un évènement de réception de données sur le *socket* en écoute.
- Ø Si un datagramme est en attente, on procède à sa lecture.
- ⋒ On redimensionne le tableau des données en fonction de la taille du datagramme reçu.
- $\bullet$ On stocke les données du datagramme dans la chaîne de caractères msg.

Enfin, l'émission de datagramme du serveur vers le client utilise la fonction writeDatagram avec un jeu de paramètres identique à l'opération de lecture.

### <span id="page-4-0"></span>**3.2. Code source complet**

```
#include <iostream>
#include <QtCore/QCoreApplication>
#include <QtCore/QTextStream>
#include <QtCore/QDebug>
#include <QtNetwork>
int main(int argc, char *argv[])
{
    QCoreApplication a(argc, argv);
    QUdpSocket listenSocket;
    QByteArray datagram;
    QHostAddress senderAddress;
    quint16 senderPort;
    QString msg;
    if (!listenSocket.bind(QHostAddress::Any, 8888)) {
         qDebug("Impossible de créer le socket en écoute");
        exit(EXIT_FAILURE);
    }
   while (1) {
         if (listenSocket.waitForReadyRead(100)) {
             if (listenSocket.hasPendingDatagrams()) {
               datagram.resize(listenSocket.pendingDatagramSize());
                 if (listenSocket.readDatagram(datagram.data(), datagram.size(),
                                              &senderAddress, &senderPort) == -1) {
                     listenSocket.close();
                    exit(EXIT_FAILURE);
 }
                msg = datagram.data();
 qDebug() << "Depuis : " << senderAddress.toString() << ':' << senderPort;
 qDebug() << "Message : " << msg;
                msg = msg.toUpper();
                datagram.clear();
                datagram.append(msg);
                if (listenSocket.writeDatagram(datagram, senderAddress, senderPort) == -1) {
                     qDebug("Émission du message modifié impossible");
                     listenSocket.close();
                    exit(EXIT_FAILURE);
```

```
}<sub>{\\pined}</sub>}
 }
 if (msg == "_EXIT_") {
 listenSocket.close();
         exit(EXIT_SUCCESS);
 }
       }
   }
   listenSocket.close();
    return a.exec();
 }
```
**Note**  $\bigcirc$ 

Le code complet du projet est disponible via le fichier  $\,$ [nogui-udp-listener.tar.gz](http://www.inetdoc.net/dev/socket-qt/qtcreator/nogui-udp-listener.tar.gz) $\,^{6}$ .

### <span id="page-5-0"></span>**4. Programme serveur UDP en mode graphique**

Dans cette section, on crée une nouvelle application graphique avec l'environnement intégré de développement QtCreator. À partir de l'écran d'accueil, il faut créer un nouveau projet et choisir Application graphique Qt dans la catégorie Projet Qt Widget.

Relativement à la section précédente dans laquelle on utilisait un fichier source unique de taille limitée, on se trouve face à un pré découpage des fichiers défini par défaut. Avec cette organisation des sources, la gestion de la fenêtre graphique est séparée du code proprement dit. Tous les attributs de la fenêtre utilisée sont décrits dans le fichier mainwindow.ui.

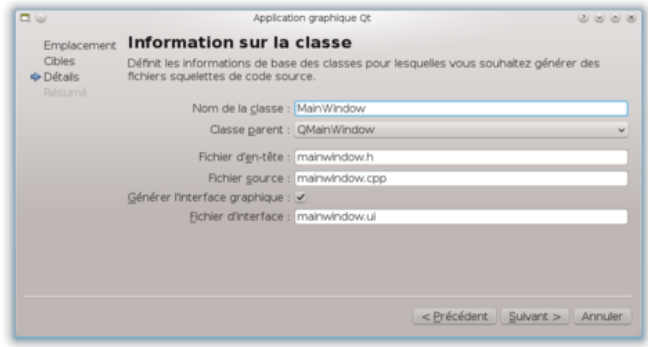

### <span id="page-5-1"></span>**4.1. Utilisation des sockets avec le serveur UDP graphique**

Puisque cette section est consacrée à une application graphique, on commence par décrire le volet «interface utilisateur».

Une fois le projet ouvert, on sélectionne l'onglet Formulaires puis le fichier de description de la fenêtre graphique mainwindow.ui.

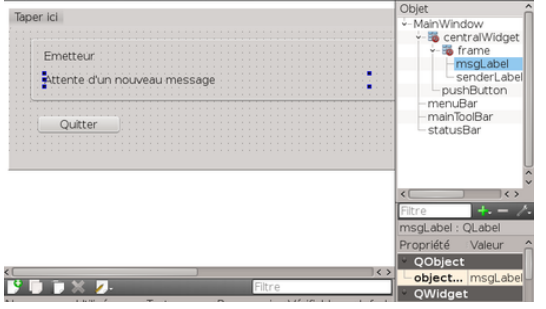

**Note** (car

> Déplacer le pointeur de la souris sur l'image, cliquer sur le bouton droit et lancer «Afficher l'image» pour lire les messages.

Dans cette fenêtre, on implante trois objets.

pushButton

L'objet bouton, dont on a changé le texte affiché, sert à quitter le programme. Le code correspondant à l'utilisation du bouton se trouve dans le fichier mainwindow.cpp.

 $^6$  <http://www.inetdoc.net/dev/socket-qt/qtcreator/nogui-udp-listener.tar.gz>

#### msgLabel

Cet objet champ de texte est utilisé pour l'affichage de la chaîne de caractères msg. C'est lors de la réception d'un nouveau message que les caractères de ce champ sont modifiés.

senderLabel

Cet objet champ de texte est utilisé pour l'affichage de l'adresse IP et le numéro de port de l'émetteur du message. Comme dans le cas précédent, il faut qu'un nouveau message ait été reçu et que l'émetteur soit identifié pour que ce champ soit modifié.

En revenant au mode Éditer, on peut parcourir les différents fichiers sources du projet.

main.cpp

Le programme principal est complété par défaut lors de la création d'un nouveau projet. À notre niveau, il n'est pas nécessaire de le modifier. Son seul travail est d'afficher la fenêtre w de la classe MainWindow avant d'entrer dans la boucle d'évènements (*event loop*).

mainwindow.h

Ce fichier en-tête contient la déclaration de la classe MainWindow. C'est à ce niveau que l'on débute l'édition de code avec l'ajout d'une méthode et de plusieurs membres privés. Le mot clé *private* spécifie que seuls les objets de la classe ont accès à ces ressources.

La méthode processPendingDatagrams() contient tous les traitements de réception, de transformation et de ré émission des messages. Cette méthode utilise les membres déclarés dans la classe.

On retrouve ici la liste des variables du programme de la [section précédente](#page-3-1) en plus du pointeur de fenêtre ui (*user interface*) et des deux champs de texte présentés plus haut.

```
private:
   Ui::MainWindow *ui;
   QLabel *senderLabel, *msgLabel;
   QUdpSocket *listenSocket;
   QHostAddress senderAddress;
   quint16 senderPort;
   QString msg;
```
mainwindow.cpp

Après les déclarations des membres et des méthodes de la classe MainWindow, ce fichier contient le code des méthodes. Les points importants ici sont le traitement des évènements et le traitement des datagrammes réseau.

#### <span id="page-6-0"></span>**4.2. Traitement des évènements et des datagrammes**

Dans ce programme, deux types d'évènements sont scrutés : l'arrivée d'un nouveau datagramme et le clic sur le bouton Quitter. Le code correspondant à la scrutation des évènements est décrit dans la méthode MainWindow du fichier mainwindow.cpp.

```
<snipped/>
  QObject::connect(listenSocket, SIGNAL(readyRead()),
                  this, SLOT(processPendingDatagrams())); @
  QObject::connect(ui->pushButton, SIGNAL(clicked()),
                  this, SLOT(close())); 0
```
- $\bullet$ L'appel de la méthode connect() de la classe QObject crée une connexion entre le *socket* listenSocket et le signal issu de la méthode readyRead().
- Dès qu'un signal est reçu par la méthode connect(), un datagramme est en attente de lecture. Cette lecture et le traitement associé sont effectués à l'aide du sous-programme processPendingDatagrams() dont le code est donné dans le même fichier source.
- Ici, l'appel à la méthode connect() de la classe  $Q0$ bject crée une connexion entre l'objet pushButton et le signal issu de la méthode clicked(). Dès que ce signal est reçu, la méthode close() entraîne la fin d'exécution du programme.

Pour le traitement des datagrammes, c'est le code du sous-programme processPendingDatagrams() qui assure la lecture, le passage en majuscules des caractères de la chaîne et la réémission. L'opération de transformation des caractères en majuscules n'est qu'une illustration d'un traitement possible. Comme la plupart des protocoles de l'Internet sont basés sur l'échange de messages sous forme de chaînes de caractères, on utilise ici une forme minimaliste de traitement par requête - réponse.

```
<snipped/>
void MainWindow::processPendingDatagrams()
{
 while (listenSocket->hasPendingDatagrams()) \{ \Theta QByteArray datagram;
   datagram.resize(listenSocket->pendingDatagramSize());
    if (listenSocket->readDatagram(datagram.data(), datagram.size(),
                                  \&senderAddress, \&senderPort) == -1) {\& listenSocket->close();
      exit(EXIT_FAILURE);
    }
 msg = datagram.data();
 qDebug() << "Depuis : " << senderAddress.toString() << ':' << senderPort;
    qDebug() << Message : " << msg;
    ui->senderLabel->setText(tr("Depuis : %1:%2") 
 . arg(senderAddress.toString())
 . arg(senderPort));
    ui->msgLabel->setText(tr("Message : \"%1\"")
                             . area(msa): \Thetamsa = msa.tolpper():
    datagram.clear();
    datagram.append(msg);
   if (listenSocket->writeDatagram(datagram, senderAddress, senderPort) == -1) \{\Theta qDebug("Émission du message modifié impossible");
       listenSocket->close();
       exit(EXIT_FAILURE);
 }
    }
}
```
On retrouve les éléments du précédent programme en mode console dans le code ci-dessus.

- La méthode hasPendingDatagrams() renvoie la valeur booléenne vrai tant qu'un datagramme est présent dans la file d'attente.
- La méthode readDatagram() collecte les données du datagramme ainsi que sa provenance en identifiant l'adresse de l'émetteur et le numéro de port source utilisé.
- La méthode setText() est appelée pour changer le texte référencé par l'étiquette senderLabel dans la fenêtre MainWindow. On fait apparaître l'adresse IP et le numéro de port de l'émetteur du message.
- La méthode setText() est à nouveau appelée pour changer le texte référencé par l'étiquette msgLabel dans la fenêtre MainWindow. On fait apparaître ici le contenu de la chaîne de caractères reçue.
- Une fois la chaîne de caractères transformée, elle est renvoyée à l'émetteur à l'aide de la méthode 6 writeDatagram().

## $\bigcirc$

Le code complet du projet est disponible via le fichier [gui-udp-listener.tar.gz](http://www.inetdoc.net/dev/socket-qt/qtcreator/gui-udp-listener.tar.gz)<sup>7</sup>.

### <span id="page-7-0"></span>**5. Documents de référence**

*Qt Network Programming*

**Note**

[Qt Network Programming](http://doc.qt.nokia.com/4.7/network-programming.html)<sup>8</sup> : page d'entrée dans la documentation en ligne des bibliothèques Qt sur les communications réseau.

#### *Modélisations réseau*

*[Modélisations réseau](http://www.inetdoc.net/articles/modelisation/)* $^9$  : présentation et comparaison des modélisations OSI et Internet.

#### *Adressage IPv4*

*[Adressage IPv4](http://www.inetdoc.net/articles/adressage.ipv4/)*10 : support complet sur l'adressage du protocole de couche réseau de l'Internet (IP).

#### *Configuration d'une interface réseau*

*[Configuration d'une interface de réseau local](http://www.inetdoc.net/travaux_pratiques/config.interface.lan/)*11 : support sur la configuration des interfaces réseau. Il permet notamment de relever les adresses IP des hôtes en communication.

<sup>7</sup> <http://www.inetdoc.net/dev/socket-qt/qtcreator/gui-udp-listener.tar.gz>

<sup>8</sup> <http://doc.qt.nokia.com/4.7/network-programming.html>

<sup>&</sup>lt;sup>9</sup><br><http://www.inetdoc.net/articles/modelisation/><br><sup>10</sup> <http://www.inetdoc.net/articles/adressage.ipv4/>

<sup>11</sup> [http://www.inetdoc.net/travaux\\_pratiques/config.interface.lan/](http://www.inetdoc.net/travaux_pratiques/config.interface.lan/)